## FLEX Disk Images for the SWTPC 6800 Computer

Most of the FLEX disk images you'll find are for "newer" computers running the 6809 processor as opposed to the 6800. Even though a 6800 running FLEX can view the content of the 6809 disks, any attempts to run the programs on these disks crash the 6800 computer. Many of the files, especially command files, have the same name for both the 6800 and 6809 versions, so it is difficult to tell which disks are 6800 compatible.

This folder contains a number of disk images that are 6800 compatible. Not all disks are bootable on the SWTPC 6800, but you can still look at, run, and copy the content while the disk is mounted in your second drive.

Disk images that are 88K and 100K in size are single sided, 35 and 40 track disk images, respectively. Both sizes can be used with any of the DC-X controllers from SWTPC. The 200K files are 40 track, double sided disk images. These disks require a DC-3 or DC-4 controller (or the Peripheral Technologies FD-2), and also, the booted version of FLEX must support double sided operation.

I have created boot disk images (35 track, 40 track, and 40 track double-sided) that contain a version of FLEX 2.0 or FLEX 3.0 that will work with any of the DC-X controllers, and with both single and double sided disks. The NEWDISK utility on these disks is also updated to work with all three disk layouts. I'd recommend booting from one of these three disks to then explore other disk images.

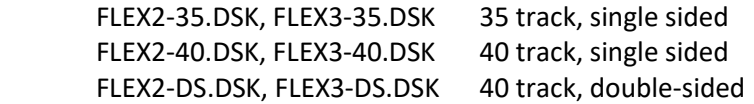

## Writing a Disk Image to Floppy Disk

All disk images can be written to a floppy disk in the target machine using the PC2FLOP utility. You can load PC2FLOP.S19 into a cold machine using the "L"oad command in SWTBUG. The PC2FLOP utility and further instructions are in the "Disk Image Transfer" folder.

## Transferring Individual Files between FLEX and a PC

The XMODEM utilities PCGET and PCPUT are included on the boot disk images listed above. These utilities make it easy to transfer files between your SWTPC 6800 FLEX system and a PC.

## Printing

To print through an MP-S serial board located at port 2 (\$8008) instead of using the MP-L parallel interface board, use the RENAME command in FLEX to change PRINT.SYS to PRINTLPT.SYS and then rename PRINTSIO.SYS to PRINT.SYS.